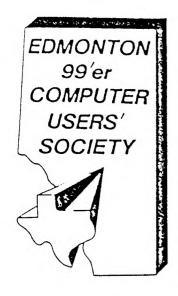

### 99'er Online

February 1986

p.o. box 11983 Edmonton, Alberta Canada T5J3L1

to:

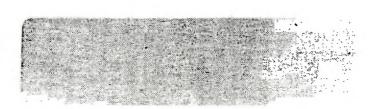

99'er ON LINE is the news letter of the Edmonton 99'er Computer User's Society published ten times a year. Unless otherwise stated, all material contained in this news letter may be published in other news letters provided that source and author are identified. We welcome correspondence from all TI User Groups and we will credit authors quoted in 99'er ON LINE.

CORRESPONDENCE: News letter editor: BOB PASS, 59 LABELIE IR. ST. ALBERT, ALBERTA, CANADA T8N-266. (467)488-7688 All other correspondence: EDMONTON 99'er COMPUTER USER'S BOCIETY, P/O BOX 11983. EDMONTON, BLBERTA, CAMADA TSJ-3L1

OFFICERS: POSSIBENT--FAUL HELWIG, 7100 FREE--TOM HALL. TREASLIET--BUSAN LIVINGSTON, SECRETARY--ROGER LOTEN

DISCLAIMER: All information published in this news letter is, for the most part, the fruits of the labors of amazeurs: therefore, we cannot guarantee that the information presented is always correct. REGULAR MEETINGS: Regular meetings of the Edmonton User's Group are held on the second Tuesday of each month on the 8'th floor of the General Services building of the University of Alberta from 7:00 till 10:00 PM and are open to all members in good standing. Non-members may attend their first meeting free of charge. The Executive Committee meets monthly. Members may attend these meetings as observers or to address a particular issue. Arrange with one of the officers listed above if you wish to aftend.

ADVERTISING: Commercial advertising space is available in this news letter at the following rates: FULL PAGE--\$20.00, HALF PAGE--\$15.00, 1/4 PAGE--\$10.00. Discuss your commercial needs with JIM MULLIGAN at 467-5021, at the next meeting or write to the P/0 Box above. Members may advertise their personal computer related items for free but are asked to limit their ads to about 50 words. Mail your ads to the EDITOR'S ADDRESS or hand it to him at the general meeting; newsletter deadline 15'th of the month.

MEMBERSHIP FEES: FAMILLY---12 MONTHS, \$20.00, 6 MONTHS, \$15.00. STUDENTS---12MONTHS, \$15.00. 6 MONTHS, \$10.00.

### THE EDMONTON 99'er COMPUTER

### USERS' SOCIETY

| EDMONTON 39'& COMPUTER USERS'              |                                   |           | Date         | 1      | 1       |
|--------------------------------------------|-----------------------------------|-----------|--------------|--------|---------|
| SOCIETY                                    | New Membership Application        |           |              |        |         |
|                                            | Renewal of Membership             |           |              |        |         |
|                                            | Change of Addres                  |           | S            |        |         |
| NAME                                       |                                   | •         |              |        |         |
| last                                       |                                   | fir       | st           |        | initial |
| ADDRESS                                    |                                   |           |              |        |         |
| CITY                                       | PROVINCE                          | or STATE  | 3            |        | ·       |
| POSTAL or ZIP CODE _                       |                                   | TELEPHONE |              |        |         |
| Single or Family mem                       | bership                           | \$20      | (12 months)  |        |         |
|                                            |                                   | \$15      | (6 months)   |        |         |
| Student membership<br>(must have student I | .D. number)                       | \$15      | (12 months)  |        |         |
|                                            |                                   | \$10      | (6 months)   |        |         |
| Out of Town (newslet                       | ter only)                         | \$20      | (12 months)  |        |         |
|                                            |                                   | \$15      | (6 months)   |        |         |
| * Flease note that a                       | ll membership m                   | oney show | uld be in CA | NADIAN | FUNDS.  |
| * May we release you<br>roster             | r name, address<br>, to companies |           |              | r on a | a club  |
|                                            | YES                               | NO        |              |        |         |
| FOF                                        | OFFICE                            | USE       | ONLY         |        |         |
| Date Filed /                               | / Membe                           | rship Nu  | mber         |        |         |
| Amount Tendered \$                         | Autho                             | rized Sig | gnature      |        |         |

#### JANUARY MEETING

The January meeting was attended by 32 members including three new members who signed up for membership. Two of these new members promptly donated programmes they authored to the library.

There were no minutes to be read from a December executive meeting as the meeting was cancelled in view of the busy Christmas season. However, Susan Livingston reported \$374.79 in the bank. It is evident that our economy measures, membership growth, and renewals is turning us back in the right direction.

The "Trading Fost" is established. Some modules available include MunchMan, TI-Invaders, Adventure, and Home Budget. Bring in your retired software, hardware, modules, etc for sale or swap. Software must be on original media and include original documentation. All items will be prepriced at 50% of market value (list available) or less. The society will ask a 10% handling fee on all sold or traded items.

Ken Godbeer presented a list of software available in our library. See his article in this issue giving details. It is rather short; we could use some more donations! How about bring along a loaded disk to the next meeting? (PLEASE, no copyright stuff!) Our new members are certainly setting an example for some of us bench warmers.

Wally Barabash has information reguarding a Hayes Smart Modem in kit form for \$120. Sounds like a good deal for the handy types.

Speaking of handyness. Jim Mulligan is working on a budget conversion of a TI acoustic modem to a direct connect model. It will be interesting to see how this works out.

About an hour was spent as free time and many members took advantage of the group system to do some swapping. This was greatly facillitated by the loan of Roger Loten's external drive and the use of our fast copy software.

The final hour was devoted to another in our series of assembly language programming workshops. This month's was presented by Michal Jaegermann who described the operation of a simple graphic display program.

#### TI-TRIVIA

by: Jim Mulligan and Bob Pass

Once again we have dredged up some weird and wonderous facts about our TI-99/4A's. You can find the answers further along in the newsletter.

- True or False: There are five different foreground/background color combinations available and only those five are possible in the TI-WRITER text editor.
- Using TI MULTIPLAN, the square root of decimal .09 is....?
- Using cosole basic, you have opened a printer port using output buffer number 1 (ie, OPEN #1: etc). Later in your program you execute the following statement:

PRINT #N:PPT#("-".10)

wrat will happen if N equals zero?

#### **USER GROUP NEWS**

**PROGRAMMING CONTEST...** see article elsewhere in this issue for details.

TRADING POST... see "January Meeting" column for details but watch this space in future months to keep tabs on this new service.

**BOOKS...** do you have any books, manuals, magazines, etc related to computing that are surplus? How about donating them to our library; just leave them with Gord Bradlee at the next meeting.

**EXECUTIVE ASSISTANTS...** helping to keep the group running are non-elected volunteers who are in many ways the soul of this User's Group:

Newsletter Editor - Bob Pass Advertizing & Editor's Assistant - Jim Mulligan Newsletter Library-Ron Hohmann Disk Library - Ken Godbeer Book Library - Gord Bradlee Bulletin Board Sysop - Tom Hall

If you see a job that needs doing that is not covered by the above departments, how about volunteering your services at the next meeting; you will find that it is worth the effort.

BULLETIN BOARD... a BBS service is operated for us by Tom Hall. To get on line, dial (403) 424-3258. In addition to news and the usual BBS offerings, there are programs available for downloading to your II machine.

**WANTED...** any clippings from newspapers, magazines, or comic strips that you think may be of interest to other members of this User Group. Please forward to the editor, Bob Pass, to Jim Mulligan, or to the P/O box address on the fly leaf.

ALSO WANTED... your advertising. Don't forget that members can advertize their computer related merchandise or requests in this news letter for free! Give your ad to Bob Pass or Jim Mulligan by phone, mail, or at the next meeting. See the fine print on the newsletter fly leaf for further info.

**EDITOR THANKYOUS...** a tip of the hat to this month's contributors: Greg Healy, Ken Godbeer, and Bob Chapman. Your efforts make my job easier and this newsletter more interesting. Thanks guys.

#### NEXT MEETING

The next meeting, our sixth of the season, is scheduled for Tuesday, Feb 11'th at 7:30 pm in room 849 of the U of A's General Services building on 116 St north of the Jubilee Auditorium. Doors open at 7:00 pm.

As of this writing, there is nothing specifically scheduled for this meeting so it may be a good time for you to bring along some blank diskettes and peruse the disk library.

#### Edmonton User Group Disk Library

#### February 1986

By: ken Godbeer, Disk Librarian

CPP'er -- This Freeware "C compiler" was written by CTINT Pulley of Burlington, Ontario. Documentation is contained right on the disk in files which can be printed with your TI-Writer or Editor/Assembler. Although the author readily admits that this version is less than optimal, he plans to continue development if enough interest is shown. Anyone who finds this program useful is encouraged to send a \$20.00 contribution to the author. This program loads from the Editor/Assembler with interestions which can be obtained by printing the files "IFF-": 2 and 3"

Daffy Pun --> Daffy Pun was written by Jim Mulligan of our own User Group. This program is reminiscent of many Television Game Shows and should provide many hours of entertainment for adults and children. Two teams compose to guess letters and spell out a "Daffy Pun". Instructions are included. This program runs in Basic or Extended Basic.

Disk Label and Directory -- > This program was written by Jim Mulligan of our User Group and runs in Console Basic. This program won him first prize in our recent program contest.

Disk Library --> Disk Library was written by Roger Loten of our own User Group. It allows you to take control of your Disk Library by cataloguing and either displaying or printing all relavent data. The Program runs from Extended Basic and a copy of the Program Listing is included.

Disk Times 1000 and Masscopy —> Disk Manager 1000 is a friend program written by Bruce Caron of the Ottawa TI-94/4 users Group. It provides many features not included in the TI Disk Manager including the ability to recover files which have accidentally been erased from the Disk Directory. It runs in Extended Basic. Masscopy is a Freeware program written by Stephen Lawless of Wilmington Deleware. It allows you to copy a complete Disk in three or less passes. The program runs in Editor/Assembler and can be locate by selecting Option 3 and entering the file name "EstimassCOPY".

Games 1 --> This disk contains three excellent games contributed by members of our group. All run in Extended Basic. Invasion from Mars and Supercroak were written by Ian Denny and his brother and provide super fast arcade action. TI-Dinghy was written by Ken Butler from Peace River. Try your sailing skills out with this one.

Greg's Spre-...et --> This Spreadsheet program was written by Frej Sears of our own User Group. It may not be Microsoft Multiplan but if you are looking for a basic Spreadsheet it may be just what you are looking for. The program comes with documentation and examples and runs in Extended Basic.

Music for the II --> This disk contains a collection of public domain music programs which demonstrate all of the musical capabilities of our computer. Most of them were written by Sam Moore Jr. and provided on a "TI-Cares" disk from Texas Instruments.

Pters and (modemo --) These two terminal emulator

programs are a must for any of you who have a modem and call the User Group Bulletin Board. Pterm is freeware from C.R. Bryant. It runs from Editor/Assembler option 3 by loading and running "DSK1.L". Documentation is contained in a disk file called PDOC. Xmodemc is a public domain program by Paul Charlton. It runs from option 3 of Editor/Assembler by entering the file name "DSK1.XMODEMC" + .... when it has finished loading pressenter and type "TIF". Documentation is contained in a file called XMODEIT.

Saxsaan --> This Demo disk of the adventure program was sent to us by D D Publishing. It loads from Extended Basic.

Eler Debugger --> Super Debugger by Navarone Software was sent to us on a "TI-Cares" disk. It will be very useful in working on assembly language programs with the Editor/Assembler cartridge. Instructions are contained in a file called HELP.

<u>TI-Forth</u> --> This is the original public domain version of TI-Forth sent to us by Texas Instruments in a "TI-Cares" package. You will need the manual so ask at the meeting and you should be able to find a copy to borrow for reproduction. The program runs from Editor/Assembler option 3 by entering file name "DSK1.FORTH".

TI-Forth Source Code --> If you are really into programming in a big way this flippie disk contains the source code for TI-Forth.

TI-Writer and TI-Writilan Updates --> This disk contains size improvements to TI-Writer and TI-Multiplan sent to us as part of a "TI-Cares" package. All you have to do is copy the appropriate files onto your disk.

TI-Writer Reference Suide -- > If anybody knows how to use TI-Writer it is Bob Pass, our Newsletter Editor. This disk will print out a handy reference guide he has compiled to make using TI-Writer just a little bit easier. Read the instructions in the file "Print/File" with your TI-Writer Text Editor to see how to use it.

II-Public 1 -- > This disk is one of the disks of programs we received from "TI-Cares". There are two utility programs; Basketball Statistics and Universal Graph and Message as well as three games; PI-Ring, TI-Rescue and Trucker's Domain. They all run in extended Basic.

TI-Public 2 -- > On this "TI-Cares" disk you will find two utility and two music programs. They are - Stock Record Keeper, Read Fast, Farm (Rocky Robot singing Old Macdonald has a Farm ) and Piano (some Beethoven music courtesy of Sam Moore Jr.). To hear Rock Robot you will need a TE II but the rest run in Extended Basic.

Un: . : --> This freeware Universal Screen Dump was wri': by our own Michal Jaegermann. It was written for a Gemini 10X printer. It works in Extended Basic or Editor/Assembler and instructions can be found at the beginning of the source code listing. If you like it you are encouraged to make a contribution to the User Group.

#### CUSTOMIZE TI-WRITER

by: 300 Pass

Tired of those screen colors on TI-WITER? Poor resolution on your monochrome monitor? You can change the five default values of screen colors available with CTRL #3 in about 15 minutes. This tip is from the Ozark user group who got from MICROpendium who got it from Jim MacEachern (author of Wycove Forth). God bless the grapevine!

First of all, materials needed:

- 2 blank initialized disks.
- A disk fixer.
   II-WRITER system disk.
- 4. Hex color code chart, see below.

#### HEX COLOR CODES

0 = Transparent

1 = Black 2 = Med. Green 3 = Light Green

4 = Dark Blue

5 = Light Blue

6 = Dark Red

 $\tilde{7} = \bar{C}yan$ 

8 = Med. Red

9 = Light Red

A = Dark Yellow B = Light Yellow

C = Dark Green

D = Magenta

E = Gray

Now for the process. Make a backup copy of your TI-WRITER system disk and change the name of the backup disk to "TI-WRITER1". Put away your original disk and lable the backup to indicate that it has altered screen colors. Now, copy file "EDITA1" onto the second **BLANK** disk (no other files on this disk). I will call this the scratch disk. Set aside the backup copy and perform the next steps on the scratch disk only.

Load your disk fixer and load sector #33 (hex 22) from the scratch disk and display it in hex format. Starting at byte 244, (hex 00F4) there will be a series of five words in the form 87xx. The words are: 87F4, 8713, 87F3, 8717, and 87F1. The "xx" portion is what needs to be changed. The first hex character controls the foreground color while the second controls the background. Chose appropriate color combinations from the chart above and change these five words, keeping the "37" prefix. For example, changing the first word 87F4 to 371E will change the White on Dark Blue screet to Black on Gray. The colors you can toggle with ITEL 3 will start at the second word, procede to the fifth one word at a time, then to the first, and then repeat. Write the changed sector back to the scratch disk and the worst is over.

Now, using your Disk Manager, copy "EDITAL" from the scratch disk to your backup disk prepared earlier. Insert your TI-WRITER module and load the text editor. Note that the main menu and the formatter screens remain as white letters on dark blue; these screens are resident in the module. Load a word file and test your new color combinations by toggling CTRL 3.

I would suggest that you keep your original version so that you can have ten different screen choices available. Or make a third version and have 15 choices!

#### : FINO THE HEDDEN WORDS

120452787712045676701054567656 I P (EWFORZOONCOWORLY)) ZOOMHE SHE IP 2 EFFOREEIFHERALJEGODRANJSELLNCT : :W3FORTHEGUREAHESXOXYTSOURIMSV 4 GLIGNOODDUCOBEUCIR/ONFA/LIWDIS 5 CGVEWGOUUWIYXIDGVSEIRDEVEJTOMG 6 NETWONBYKNGXXJRXCIOJXEPXFOAUYB 7 AGHNIMORWIAQSHLPRHYMSXJFJYJJIEJ 8 FAWYYHHBUHILACYLFUECSACRUFNCOL 9 AFQJOXUSKFDIFNPWJLMANCWEDYGEND TO DCERDEHUSBIGIVESHNLSTAZEVMG867 11 LUIZFRULBNZXZMQECYIUEBIYDSI/UL 12 KETEWGOMEAISQDGTTOLXKRUTYDYGNJ 13 UJDSZCKUMCYCOGNRNGBANGSJEDLCGS 14 HKHMTIQJKSCINILYMQIEZYJEFQQREK 15 VXPEPENNIKOHECOPOJXFYLODDYHIEB 15 VIXBGZIODBVPQKDBDYXRXBNWXGXIQF 17 EAMJKAVTDMFAHQAGUMERXMYGTTFUJY 18 SEAEWCDSXMGRZKSJLBQSOEUKMOCAGK 19 TGRCUTPDGAAGDMHNEAMEGSTDWWRSGU 20 TWGJCZLRRXVRSZODDWSSCGJVGXAUTL 21 WOOKWPNPOEVAVFMDROCERAVICDLEOX 22 XERWHRJOMVSWFRCXUGDVDURLYOGPVH 23 THPFHBTWCLQSJSOTSTKADKPTEYJLIF

25 ZAOPDLYZMEYDHOGGGAJIFWCHNDOFON 26 CESMPYEAUCASSETTEFDAPSSTYMHEHN 27 IDGIZHBXNZETNPTISSFBZNDYDZLCJQ 28 ADMMCUAYOGUBYGFUOGOLUNXYKDD FWK 19 OTVDNKGELIPERAYRBDNEIBUQMAHIFD

30 IMMRTUKHNHIPUDMKZGNYLOLOMJIAGN

24 BMQXIUGWOOYRHVNVHNLRHORGMAAGFH

WORD LIST: SECUENTIAL PERIFHERAL FANDOMIZE EXFAMEION THEIMBLE GPACHICS Financia in the Y 1.4532772 PESSENTH 4611111111 i azi idle z 1021 103 1111 i, i e

#### PROGRAMMING CONTEST

by: Bob Pass

Lots of you have printers tied to your TI's and some of you have word processing packages too. Wouldn't it be nice to be able to send out your correspondence on a nice letterhead of your own design?

Our user group needs a custom designed letterhead bearing the society logo and return mailing address as seen on the cover sheet of this newsletter. The rules are as follows:

- Contest is open to all members and their immediate famillies.
- The entry must print a logo and return address on the top of a standard 8.5 by 11 inch page. It must be from 1.5 to 3.0 inches in length. You may use the full width of the page.
- You may use any programming language you wish but the entry must run on a TI-99/4A equipped with 32K Memory expansion, RS232 card, a dot matrix printer, and Disk Drives. XBasic and Editor Assembler are also supported.
- 4. Your entry must be submitted on disk or tape and be accompanied by documentation indicating how to load at run the program, where the printer "OFE's statements are and a brief explanation of each print statement that sends controll data to the printer (we may need to change them for printer compatability), and a general description of how the program works. A complete listing is optional.
- 5. All entries are to be submitted by April 15'th, 1986 to Bob Pass. They may be given to him at any meeting, mailed to the P/O box, or to Bob's home (see newsletter cover sheet). Winner will be announced at the May meeting.
- Winning entry will be added to the societies' disk library for use of other members and/or published in this newsletter.
- 7. There will be a prize for the winner.

This is not an impossible undertaking; I have seen it done using nothing more than TI console basic. So put on those thinking caps and lets see some originality in program design! The ideal entry would be easilly adaptable to create other letterheads from the same core program making it usefull to all. By the way, there will not be an extension to the contest deadline.

#### POKEING AROUND

by: Greg Healy

Here are some handy addresses you can CALL LOAD (YBasic's POKE statement) that I have discovered:

CALL LOAD(-31568.N). Use integer values in the range 1 to 200 or so in a FOR-NEXT loop for some weird sound effects.

CALL LOAD(-31962,8787) then type NEW to boot your system directly into Console Basic from (Basic.

#### A BUG IN TI MULTIPLAN

by: Bob Chapman

I have been working on a project to get the old familly Grandfather Clock back into operation and ran into a spot of bother with the pendulum length — it wasn't quite long enough to give a beat of one second (ie, a period of two seconds). How long should the effective length be?

Out came the high school physics book and a few minutes research revealed the formula:

$$T = 2\pi\sqrt{L/G}$$

where T is the period, L is the effective length, and G is gravitational accelleration (32.174 feet/second/second).

Then I moved over to my TI and loaded up MULTIPLAN and set up two columns, one for L (in inches), the other for I. The formula in MULTIPLANESE is:

2\*()\*SQRT(RC[-1]/12/32,174)

where RC[-1] picks up the value for L. I varied L from 12 to 48 inches and took a look at the results.

Something was wrong; between 38 and 39 inches, the period jumped by a factor of ten! Now, I knew that the length should be about 40 inches, which is what MULTIPLAN was indicating. But for lengths under 38 inches, the results were obviously whacko. On analysis, I found that at this and shorter lengths MULTIPLAN must calculate the Square Root of numbers smaller than .01 but it gets them wrong - by a factor of ten. For example, it tells me the SQRT of .09 is 3 when it should be 0.3.

I tried changing the formula by using an exponential of 0.5 and got the same results. Next, I tried it in basic and got correct answers. On an IBM-PC, using LOTUS 123, I got correct answers.

Does anyone know why II MULTIPLAN cannot find the correct roots of number smaller than 0.01? I don't know the answer but I would like to hear your theories or facts!

#### TI-TRIVIA ANSWERS

- False. You can change the color combinations fairly easily. See Bob's article elsewhere in this news letter.
- 2. If you said the answer is decimal .03, you are wrong. MULTIPLAN says the answer is 3. Unfortunately that is also wrong. This bug was picked up by Bob Chapman; see his article in this news letter.
- 3. Trick question! If N equals zero. a print display of 10 hyphens should appear DN THE SCREEN because buffer zero is reserved for the keyboard and screen in the system I/O routines. However, in this case, you would get an error message because the RPT\$ function is only valid in XBasic.

180 IF WHERE = "INSIDE" THEN

190 MEIS="SPEECH SYNTHEEIZEF ON-LINE?" :: CALL SUIMFRINT

350

390 ! LINES 360-430 AFE THE TIMING LOTP FOR PROMPTE.

400 Q=0 :: DISPLAY AT(22,2):

DELAY (750)

590 DISPLAY AT(18,2):"INPUT DISK #" :: ACCEPT AT(18,16)S IZE(3)VALIDATE(DIGIT):STAFT

:: IF START(1 DR START)DEFNU (

(MS6\$,13,\*)\*) "IDLE FOR \*"; TAB(18); "\* SECO : M THEN 590 ELSE 620 NDS" DISK LIBRARY BY R.K. LOTEN 200 MS6\$="PRESS Y OR N" :: C 600 START=DSKNUM+1 410 K=0 :: IF SS\$="NO" THEN 430 ELSE 420 ALL SLOWPRINT(MS6\$,14,">") JUNE 20,1985 610 REM OPEN CATALOG THIS IS MY VERSION OF A SELF LOADING DISK PLOGRAM 1441 CATALOGUES ALL YOUF FLOPPIES AND EITHER DISPLATS OR 210 CALL KEY(0,R,S):: IF S() 620 OPEN #1: DSK &DRIVE \$4"." 420 FOR XX=1 TO 2 :: CALL SO 1 THEN 210 UNE: 400,500,15):: CALL SOUND (400,300,15):: NEXT XX :: CA LL SAY("PLEASE PRESS THE KEY OF YOUR CHOICE"):: GOTC 450 &"", INPUT , RELATIVE, INTERNAL 220 IF R<>89 AND R<>78 THEN 210 ELSE IF R=89 THEN SS\$="Y PRINTS ALL RELEVENT DATA. 630 FOR X=START TO 20 ES" ELSE SS\$="NO" 640 CALL SPGET(STR\$(X),X\$) NOV. 11,1985 REVISION 430 DISPLAY AT(19,1): " :: DISPLAY AT(20,1): " :: MSG\$ = "PLEASE PRESS THE KEY OF": 230 IF SS\$="ND" THEN 260 650 ON VAL(DRIVE\$)60TO 660,6 10 ! DISK FILE LIBRARY-SAVED 240 MS6\$="REMEMBER TO INCREA SE THE" :: CALL SLOWPRINT(MS 6\$,17,">"):: MS6\$="MONITOR/T V VOLUME FOR THE " :: CALL SLOWPFINT(MS6\$,18,">") CALL SLOWPRINT(MSG\$,19,"> AS PROGRAM FILE\*\*LOAD\*\* 660 IF SS\$="YES" THEN CALL S AY("TAKE OUT PROGRAM DISKETT E"):: CALL SAY("PUT IN DISKE 20 ! DEFINE VARIABLES 440 MSG\$="YOUR CHOICE" :: CA LL SLOWPRINT(MSG\$,20,">") TTE", X\$) 30 OPTION BASE 1 250 MSG\$="VERBAL COMMANDS TO BE HEARD" :: CALL SLOWFRINT (MSG\$,19,">"):: CALL SELAY!1 40 DIM DSFNAME\$(20),FILENAME \$(20,20),SELTURSFFEE(20),FIL ESECTGPS(20,20),FILETYPE(20, 20),RECLEN(20,20) 670 DISPLAY AT(6,1)EFASE ALL : "REMOVE LIBRARY PEGSPAN DIS 450 CALL KEY(0,R,S):: IF S=1 **THEN 470** 500):: FGR BB=17 TO 19 :: DI SPLAY AT(BB,1): " :: NEXT B K" :: DISPLAY AT(8,1):"INSEF T DISK(";TAB(15);")" :: DISP 460 K=K+1 :: Q=Q+1 :: IF K<5 00 THEN DISPLAY AT(22,I2)SIZ E(5):INT(Q/8):: 60T0 450 ELS LAY AT (8, 13) SIZE(2): X :: GOT 50 WHERES="OUTSIDE" D 700 260 MSG\*="SINGLE OR TWIN DIS K DFIVES?" :: CALL SLGWFRINT 680 IF SS\$="YES" THEN CALL S AY("PUT DISKETTE", X\$, "IN NUM BER 2 DEVICE"):: CALL DELAY( 1000):: CALL SAY("THEN PRESS ANY KEY TO START") 60 ! MODIFY SCREEN COLOURS (MSG\$,15,">") 470 IF R>48 AND R<52 THEN 48 70 CALL CLEAR :: FOR A=1 TO 0 ELSE 450 9 :: CALL COLOR(A-1,16,2):: NEXT A :: R,S=0 :: START=1 270 MSG\$="PRESS 1 OR 2" :: C ALL SLOWPRINT(MS6\$,17,">") 480 ON R-48 GOTO 1050,510,49 690 DISPLAY AT(6,1)ERASE ALL :"INSEFT DISK";TAB(15);" INT O THE 2ND" :: DISPLAY AT(7,1):"DISK DRIVE." :: DISPLAY A 80 CALL VCHAR(2,4,30,4):: CA LL DELAY(400):: CALL HCHAR(2 280 CALL KEY(0,R,S):: IF S() 1 THEN 280 490 CALL CLEAR :: STOP ,4,30,26):: CALL DELAY(400): : CALL VCHAR(2,29,30,4):: CA 500 REM SEAFCH ALL YOUR DISK 290 IF R<49 OR R>51 THEN 280 LL SELAY(400) S AND THE PROGRAM NAMES T(6,12)SIZE(3):X 300 DRIVES=CHRS(R) 90 CALL HCHAR(6,4,30,26):: C 700 DISPLAY AT(12,1): PRESS 510 DISPLAY AT(5,1)ERASE ALL 310 MSG\$="PPINTER ON-LINE?"
:: CALL SLGWFRINT(MSG\$,19,")
"):: MSG\$="FPESS Y OR N" :: ANY KEY TO STAFT THE DISK LISTING PROCESS" :"INPUT TODAYS DATE, USING THE FORMAT-YIMMDD" :: ACCEPT A ALL DELAY(400) 100 MSG\$="DISK LIEFARY MENU" :: CALL SLOWPFINT(MSG\$,4,"> T(8,10)SIZE(6)VALIDATE(DIGIT CALL SLOWPRINT(MS6\$,20,">") DEEP: DATES 710 CALL KEY(0,R,S):: IF S(> 1 THEN 710 520 CALL DATECHECK DATES, OK\$ 320 CALL KEY(0,R,S):: IF S(> 720 INPUT #1, REC 0: DEFNAME\$( X), DUMMY1, DUMMY2, SECTEFFFREE 110 IF WHERE = "INSIDE" AND L 1 THEN 320 ):: IF OK\$="N" THEN 510 ELSE EN(NDATE\$)<>0 THEN 160 330 IF R<>89 AND R<>78 THEN 320 ELSE IF R=89 THEN PRINTE R\$="YES" ELSE PRINTER\$="NO" 530 DISPLAY AT(10,8): "PRESE" :: DISPLAY AT(12,2): "1 FOR COMPLETE REVISION" :: DISPLA 120 ! BRING UP DATE OF LATES T ADDITION/REVISION 730 REM RECORD PROGRAM FILEN AMES Y AT(13,2): "2 TO REVISE ONE DISK ONLY" 130 OPEN #1: "CSY!.DATEFILE" RELATIVE, INTEFNA\_, FIXED 20 340 FOR A=13 TO 20 :: DISPLA Y AT(A,1): " :: NEXT A 740 DISPLAY AT(8,1) ERASE ALL : "CHECKING DISK #":X-350 MSG\$="PRESS" :: CALL SLO WPRINT(MSG\$,13,")") 540 DISPLAY AT(14,2):"3 TO A DD ANOTHER DISK" 140 RESTORE #1 :: IF EOF(1)= 1 THEN CLOSE #1 :: GOTO 180 750 FOR Y=1 TO 20 760 INPUT #1:FILENAMES(X.Y), FILETYPE(X,Y), FILESECTORS(X, 360 MSG\$="1-DISPLAY LISTINGS ":: CALL SLOWPRINT MSG\$ 150 INPUT #1, REC 0: NDATE\$, DS 550 CALL KEY(0,R,S):: IF S(> KNUM :: CLOSE #1 1 THEN 550 Y), RECLEN(X, Y) 160 CALL CALENDER (NDATES, SDA TES):: MSGS="DATE OF LAST RE 560 IF R<49 AND R>51 THEN 55 370 MSG\$="2-EDIT/ENTER LISTI 770 IF LEN(FILENAME\$(X,Y))=0 VISION: :: CALL SLOWPRINT (M NGS " :: CALL SLOWPRINT(MSG\$ S6\$,8,">") ,16,">") 570 DN R-48 GOTO 620,580,600 780 NEXT Y 170 MSG\$=SDATE\$ :: CALL SLOW PRINT(MSG\$,10,">")" 380 MSG\$=\*3-STDP EYECUTION 580 IF SS\$="YES" THEN CALL S :: CALL SLOWFFINT MIGGS 790 DISPLAY AT(12,1): "DISK # ":X;" LISTING DONE" :: CALL AY("WHAT IS DISKETTE NUMBER!" 400-460

| 800 IF R-48=2 THEN 860                                                                                               | : 1050 DISPLAY AT(10,1)ERASE A<br>: LL: DO YOU WANT TO REVIEW AL                                                |                                                                                                    | OPEN #5: "PIO" ELSE 1430                                                                                                 |
|----------------------------------------------------------------------------------------------------|----------------------------------------------------------------------------------------------------|----------------------------------------------------------------------------------------------------|----------------------------------------------------------------------------------------------------|
| SKNAMES & PROGRAM FILENA                                                                                             | L ORJUST ONE OF THE LISTED D                                                                                    | 1270 INAGE ******** ***                                                                                                    | <pre>! PPINT #5:TAB(16);"DISKNAME= ! ";DSkNAME\$(DSK);: PRINT #5:T</pre>                                                 |
| MES FOUND SO FAR?"  820 DISPLAY AT(19,1):"PRESS 1 TO CONTINUE SEARCH" :: DIS                                         | 1 1060 DISPLAY AT(12,2): "PRESS<br>1 FOR ALL THE DISK:" :: DIS<br>1 PLAY AT(14,8): "2 FOR ONE SEL               | : 1280 RECSIZE\$=STR\$(RECLEN(DS<br>: K,A)):: IF RECLEN(DSK,A)=0 T<br>: HEN RECSIZE\$=" "                                  | AB(14); "DATE: "; SDATE\$<br>                                                                                            |
| PLAY AT(21,1): PRESS 2 TO ST                                                                                         | ECT DISK"<br>                                                                                                   | 1290 ON FILETYPE(DSK, A)GOTO<br>1300, 1310, 1320, 1330, 1340                                                               | ABLE=";SECTOPS:"PEE:DSF/;TAB(<br>34);"USED=";358-SECTORSFREE(<br>DSK)                                                    |
| 830 CALL KEY(0,R,S):: IF S()<br>1 THEN 830                                                                           | 1080 IF R<49 AND R>50 THEN 1<br>070 ELSE IF R=49 THEN DNUM=1                                                    | 1300 TYPE\$="DIS/FIX" :: 60T0<br>1350                                                                                      | : 1520 PRINT #5:TAB(14); "FILEN<br>: AME"; TAB(26); "SIZE"; TAB(34);<br>: "TYPF" :: PRINT #5:TAB(14):0                   |
| 840 IF R<49 AND R>50 THEN 83<br>0 ELSE IF R=50 THEN 860                                                              | :: 5070 1100                                                                                                    | 1310 TYPE\$="DIS/VAR" :: 60TO<br>1350                                                                                      | "TYPE":: PRINT #5:1AB(14);R<br>  PT\$("-",B);TAB(26);"";TA<br>  B(34);""                                                 |
| 850 NEXT X<br>860 CLOSE #1                                                                                           | DISK #" :: ACCEPT AT(17,14)S<br>  IZE(2)VALIDATE(DIGIT):DNUM :                                                  | 1325 TYPE\$="INT/FIX" :: GOTO<br>1350                                                                                      |                                                                                                    |
| 870 IF VAL(DRIVE\$)=2 THEN 90                                                                                        | : CHOICE\$="ONE"<br>                                                                                            | 1330 TYPE\$="INT/VAR" :: GOTO                                                                                              | 1540 IF LEN(FILENAME\$(DSK,A)<br>)<2 THEN 1640                                                                           |
| 880 DISPLAY AT(8,1)EPASE ALL                                                                                         | 1110 OPEN #1:"DSK1.DFNAME"&S<br>TF#(DSK),RELATIVE,INTEPNAL,F                                                    | 1340 TYPE\$="PROGRAM"                                                                                                    | 1550 RECSIZES=STR\$(RECLEN(DS<br>K,A)):: IF RECLEN(DSK,A)=0 T<br>HEN RECSIZES=" "                                        |
| : "INSEFT LIBRARY PROSPAM DIS<br>K" :: DISPLAY AT(10.1): "PRES<br>S ANY KEY WHEN FINTEHED"                           | IXED 60<br>                                                                                                    | 1350 DISPLAY AT(8+7,1):USING<br>1270:FILENAME\$(DSK,A),FILES<br>ECTORS(DSA,A),TYPE\$,RECSIZE\$                             | 1560 ON FILETYPE(DSK,A)60TO<br>1570,1580,1590,1600,1610                                                                  |
| 890 CALL KEY(0,R,S):: IF S()<br>1 THEN 890                                                                           |                                                                                                    | 1360 B=B+1 :: IF B+7<20 THEN<br>1390 ELSE B=1                                                                              | 1570 TYPE\$="DIS/FIX" :: GOTO 1620                                                                                       |
| 900 DISPLAY AT(8,5)ERASE ALL<br>: "PLEASE WAIT-IN PROCESS"                                                           | 1130 INPUT #1, REC 0:DSKNAME\$ (DSK), SECTORSFREE (DSK)                                                         | 1370 DISPLAY AT(21,1): PRES<br>S ANY KEY TO CONTINUE                                                                       | 1580 TYPE\$="DIS/VAR" :: 60TO<br>1620                                                                                    |
| 910 OPEN #1:"DSK1.DATEFILE",<br>RELATIVE, INTERNAL, FIXED 20                                                         | 1140 FOR Z=1 TO 20 :: FILENA<br>  ME\$(BSK,Z)=" " :: NEXT Z ! R<br>  ESET BUFFER                                | 1380 CALL KEY(0,R,S):: IF S(<br>>1 THEN 1380                                                                               | 1590 TYPE\$="INT/FIX" :: GOTO<br>1620                                                                                    |
| 920 PRINT #1,REC 0:DATE\$,X:<br>: CLOSE #1                                                                           | 1150 FOR NAME=1 TO 20                                                                                           | 1390 NEXT A                                                                                                    | 1600 TYPE\$="INT/VAR" :: 60TO                                                                                            |
| 930 FOR DSK=START TO X                                                                                               | 1160 IF EOF(1)=1 THEN 1190                                                                                      | : 1400 IF CHOICE\$="ONE" THEN D<br>: ISPLAY AT(21,1): " PRESS ANY                                                          | 1610 TYPE\$="PROGRAM"                                                                                                    |
| 940 OPEN #1: "DSK1.DFNAME"&ST<br>R\$(DSK), RELATIVE, INTERNAL, FI<br>XED 60                                          | 1170 INPUT #1, REC NAME:FILEN AME\$(DSK, NAME), FILESECTORS:D SY, NAME), FILETYPE:DSK, NAME:, PE(LEN(DSK, NAME) | KEY FOR "E"." ELSE 1420<br>1410 CALL KEY(O,R,S):: IF S(<br>>1 THEN 1410 ELSE CLOSE \$1: 1<br>: WHERE\$="INSIDE":: GOTO 70: | 1620 PRINT \$5:TAB(14);FILENA<br>ME\$(251,A);TAB(26);FILESECTO<br>RS(DSE,A);TAB(34);TYFE\$;TAB(<br>41);FECSIZE\$         |
| 950 PRINT #1,FEC 0:DSKNAME\$(<br>DSK),SECTORSFREE(DSK)                                                               |                                                                                                    | 1420 FOR XY=(8+7)70 20 :: 01                                                                                               | 1630 NEYT A                                                                                                    |
| 960 FOR FILE=1 TO 20                                                                                                 | L: DISKNAME=";DSFNAME\$(DSK)                                                                                    | \$PLAY AT(XX,1): * * :: NEXT X                                                                                             | 1640 PRINT #5:CHR\$(12):: CLD<br>  SE #5 :: 60TO 1420                                                                    |
| : 9/0 IF FILENAMES(DSK.FILE)="                                                                                       | 1200 DISPLAY AT(3,4): DATE:<br>";SDATE\$                                                                        | : 1430 DISPLAY AT(2:.1):"PRESS  <br> - ";TAB(B);"1 FOR FEYIEW" :: D                                                        | 1650 CLOSE #1 :: NEXT DSK                                                                                                |
| 980 PRINT #1, REC FILE:FILENA<br>ME\$(DSK,FILE), FILE:E:TOFS(DS<br>K,FILE), FILETYPE(DSK,FILE), R<br>ECLEN(DSK,FILE) | : 1210 DISPLAY AT(4,4):"AVAILA<br>: BLE=";TAB(19);"USED=" :: 5:5<br>: PLAY AT(4.14)SIZE(4):SECTORS              | 06RAM"<br>  1440 DISPLAY AT(23,8):"3 TO                                                                                    | 1660 CLOSE #1 :: DISPLAY AT( 10,1): "INSERT DISK **", DSKNA ME\$(DSK): "**" :: DIEPLAY AT( 12,1): " PRESS ANY FEY TO CON |
| 990 NEXT FILE                                                                                                    | l 1220 DIEPLAY AT(4,24)SIZE(4)<br>l :358-560TOFSERFE(DSK)                                                       | (24,8):"4 RETURN TO MENU"                                                                                                  | TINUE"                                                                                                    |
| 1000 CEDSE #1                                                                                                    | 1 1790 BICDLAV AT/5 AL ETLENA                                                                                   | >1 THEN 1450                                                                                                    | >1 THEN 1670                                                                                                    |
| : 1010 11 START)1 THEN 1030                                                                                          | : ME":TAB(13);"SIZE";TAB(19);"<br>: TYPE" :: DISPLAY AT(6,4):RPT :<br>! #(7=7 B):TAB(13)="                      | 1460 IF R<49 OR R>52 THEN 14<br>50                                                                                         | 1680 DISPLAY AT(14,1): "RUN P<br>FUJFAM BY TYPING THIS: "                                                                |
| 1020 NEXT DSK  1030 WHERES="INSIDE" :: GOTO 70 ! RETURN TO MENJ  1040 REM ACCESS AND DISPLAY DATA                    | 19);                                                                                                    | 1470 ON R-48 GOTO 1650,1660,<br>1490,1480                                                                                  | 1690 DISPLAY AT(16,1): " RU<br>N "DSK1.XXXXXX"                                                                           |
| 1040 REM ACCESS AND DISPLAY                                                                                          | 1250 FOR A=1 TO 20                                                                                              | 1450 CLOSE \$1 :: WHERE\$="INS<br>ICE" :: GOTO 70                                                                          |                                                                                                    |
| DATA                                                                                                    | 1260 IF LEN(FILENAME\$(DSK,A)                                                                                   | 1490 IF PRINTERS="YES" THEN                                                                                                |                                                                                                    |
|                                                                                                    |                                                                                                    |                                                                                                    |                                                                                                    |

| 1700 STOP                                                                                                    |                                                             | ARCH, APRIL, MAY, J. NE. JULY, ALS<br>UST, SEPTEMEER, OUTDER, NOVEME        | THEN MTHLEN(2)=29                                                                               |  |
|----------------------------------------------------------------------------------------------------|-------------------------------------------------------------|-----------------------------------------------------------------------------|-------------------------------------------------------------------------------------------------|--|
| 1710 MSG\$="NO DATA AVAILABLE :<br>DUE TO :" :: CALL SLOWPRINT :                                                | START=INT((28+LEN(MSG\$))/2):                               | ER, LEGEMBLE                                                                | = 2040 IF VAL(SE6\$(DATE\$,3,2))                                                                |  |
| (MS6\$,20,">")<br>1720 MEE\$="1-NO MORE DISYS I                                                                 | 1810 FOR A=START TO (START+X *LEN(MSG\$))STEP X             | : 1930 RESTORE 1920 :: FOR A=1<br>: TO 12 :: READ MONTH\$(A):: N<br>: EXT A | 2 THEN 2060<br>2050 IF VAL(SEG\$(DATE\$,5,2))                                                   |  |
| D REVIEW :: CALL SLCWFFINT (MS6s,21,">")                                                                        | 1820 IF A=O OR B=O THEN SUBE                                |                                                                             | I =0 OR VALISE3\$(DATE\$,5,2))>M<br>I THLEN(VALISE3\$(DATE\$,3,2)))T                            |  |
| 1730 MSG\$="OR" :: CALL SLOWP RINT(MSG\$,22,">")                                                                | 1830 DISPLAY AT(LINENUM,A)SI                                | 1950 IF B=VAL(SEG\$(NDATE\$,3,<br>2))THEN 1970                              | HEN 2070 ELSE 2100<br>2060 DISPLAY AT(10,1): ** ** ERRO                                         |  |
| 1740 MSG\$="2-NO DISKS LISTEL YET ":: CALL SLOWPEINT                                                            | ZE(1):SEG\$(MSG\$,B,1):: CALL<br>DELAY(1)                   | 2))THEN 1970<br>1960 NEXT B                                                 | R* DATE INPUT INCLUDED VALUE<br>  OF ZERO OR 2-DIGIT # GFEAT<br>  FD 12 FOR THE MONTH # 15/ A   |  |
| (MSG\$,23,">")                                                                                                  | 1840 IF DIRECTIONS=">" THEN<br>B=B+1 ELSE IF DIRECTIONS="<" | 1970                                                                        | GAIN.":: GOTG 2080                                                                              |  |
| 1750 CALL DELAY(1500):: WHER<br>E\$="INSIDE" :: GOTO 70                                                         | THEN B=B-1<br>1850 NEXT A                                   | (NDATE\$,1,2)                                                               | : 2070 DISPLAY AT(10.1):"*ERR<br>: R* DD VALUE IS GPEATEF THAN<br>: THE NUMBER OF DAYS FOR THIS |  |
| 1760 SL5 SLOWPRINT(MSG\$,LINE NUM,DIRECTION\$)                                                                  |                                                             | 1980 SUBEND<br>1990 SUB DATECHECK(DATE\$,OK\$                               |                                                                                                 |  |
| 1770 IF LEN(MSG\$)>=26 AND DI RECTION\$=">" THEN START=1 ::                                                     | 1870 SUB DELAY(N)                                           | 2000 DIM HTHLEN(12)                                                         | ! 2080 OK\$="N" :: MSG\$="PRESS<br>! ANY FEY TO CONTINUE" :: CALL<br>! SLOWPRINT(MSG\$.18.")")  |  |
| X,B=1 :: 60TO 1810                                                                                              | 1880 FOR A=1 TO N :: NEXT A                                 | 2010 DATA 31.28.31.30.31.30.                                                | 2090 CALL KEY(0.R.S):: IF S(                                                                    |  |
| 1780 IF LEN(MSG\$;)=26 AND DI<br>RECTION\$="<" THEN START=LEN(<br>MSG\$;:: X=-1 :: B=LEN(MSG\$):<br>: 60TO 1810 |                                                             | 2020 OK\$="Y" :: RESTORE 2010<br>::: FOR A=1 TO 12 :: READ MT               | >1 THEN 2090 ELSE 2100<br>2100 SUBEND                                                           |  |
| 1790 IF DIRECTIONS=">" THEN<br>START=1+INT((28-LEN(MSG\$))/2<br>):: X,B=1 :: 60T0 1810                          | 1910 DIM MONTH\$(12)                                        | HLEN(A):: NEXT A<br>: 2030 IF VAL(SEG\$(DATE\$,1,2))                        |                                                                                                 |  |

#### SMOKING

by: Executive Request

Seen on a bulletin board recently:

'Cigarette smoke is the residue of your pleasure. It oermeates the air and settles on my hair and clothing, not to mention by lungs and eyes. This takes place without my consent.

I have a pleasure too! I enjoy a can or two of Molson's beer now and then. The residue from my pleasure fills my bladder. Would you be annoyed if I stood on a chair and peed all over your hair and clothes without your consent?"

The executive reminds all members that the meeting room is out of bounds to smoking both out of courtesy to our nonsmoking members and as compliance to UofA rules. To those members who indulge in liquid refreshment, the washroom is just down the hall!

Thanks.

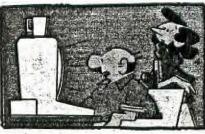

"The computer says it's in lave with the stereo and they'd like a big church wedding."

#### FOR SALE

Members can place advertising free of charge in the newsletter. The following items are offered by members taking advantage of this service:

Acoustic modem - 300 baud, full/half duplex. \$50 or best offer. Call Jim Beck, 435-2065.

TI acoustic modem - 300 baud. \$50. Call Ken Godbeer. 462-8060.

2 Shuggart SSSD disk drives (note, 35 track but compatable with TI) mounted as a pair in a stand alone case with power supply. Ideal for drive 2 and 3 expansion. \$130 for both. Call Ken Godbeer, 462-8060.

1200 baud auto dial Hayes Smart Modem. \$240. Call Michal Jaegermann, 438-7012.

TI System: consol, expansion box, 32K memory card. RS232 box-car, disk drive and controller. TI-L060. misc software. ₹750.00 0BO. Call Grant, 458-2392.

# NASA helped launch small software firm

**Canadian Press** 

Getting its product into outer space was the perfect blast-off for a small Toronto software com-

Two years ago, the U.S. National Aeronautics and Space Administration bought a copy of UX Software Inc.'s new programming language to control scientific experiments aboard the space shuttle. That sale, UX Software's first, was worth only \$2,000 but it gave the company "fantastic publicity," said sales director Birgit Vogel-

Other big-name customers followed, such as communications

Software survey planned in Alta.

Alberta Economic Development is looking for participation by involved companies in a survey of the software industry in Alberta.

The survey will provide the department with up-to-date information on: companies working in the area; products; services and capabilities; investment areas; overall economic and employment impact of the industry.

Information on various companies will appear in a directory for domestic and international circulation.

For details, contact Jim Hoffmeyer, manager, computers and software industry development opment, 427-2005. giant AT&T and IBM, as well as "lots of little ones."

In the crowded field of North American software houses, the company's debut was unusually auspicious. But the most surprising thing about all this is that UX Software's product is a version of BASIC, the computer language all but dismissed by serious business

Hobbyists use it on their home computers. But NASA? IBM?

Vogelzang says her firm's dialect of the language, called UX-BASIC, is vastly more powerful than standard "toy BASIC" and is aimed at commercial and scientific applications.

The company also gambled by designing its language to work with the then largely untried Unix operating system (an operating system is a master program that controls a computer's basic functions).

Three years ago, "we noticed there was a shortage of software applications operating under Unix," Vogelzang said. Applications are programs like word processing and electronic filing that help users do specific tasks.

One factor in the sale to NASA was the fact that at that time UX-BASIC was the only powerful BASIC operating under Unix. There is more competition now, with about five other BASICs available for the operating system.

UX Software made a profit — it won't say how much - on sales of branch, Alberta Economic Devel- \$1.5 million and in 1985 hired 12 more employees for a total of 10.

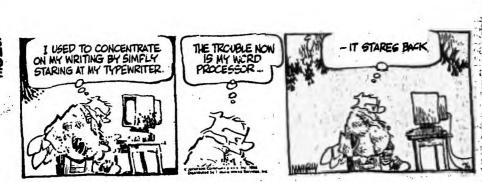

IT REALLY IS

A REVOLUTION.

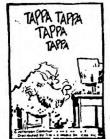

400 SEE THEM EVERYWHERE

THESE DAYS THEY COME IN ANY

SIZE SHAPE, CLASS OR CAPACITY.

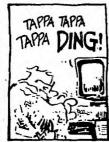

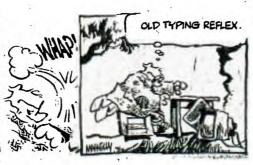

#### LET OUR FRIENDLY STAFF HANDLE ALL YOUR COPY NEEDS

- Office Supplies
- Office Furniture
- Typewriter Rentals
- Typewriter Repairs

- Business Machines
  - Typewriters
  - Calculators
  - Cash Registers
- Photo Copy Service
- Rubber Stamps

### broadmoor stationers

165 Athabascan Avenue Sherwood Park

Mon. - Fri. 9:00 - 5:30 pm Sat. 10:00 - 4 p.m.

SHARP

464-4343 EEM. BMITH-CORONA

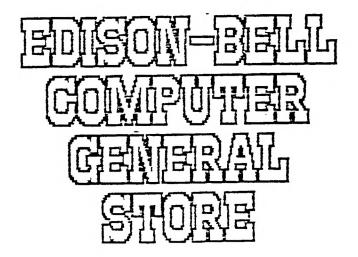

9872-63 AVE. EDMONTON ALTA. TEE OGS

FHONE 435-4636

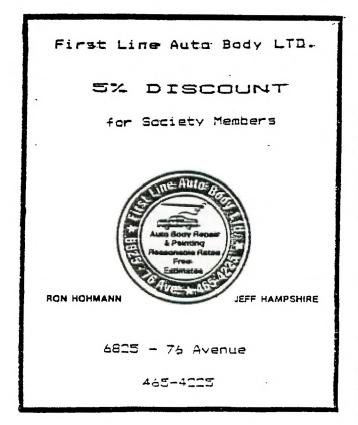

SE AIRPORT ROAD

EDMONTON

ALBERTA TSG DW7

403 452-0372

## CLEARANCE SALE FEB. 14-22

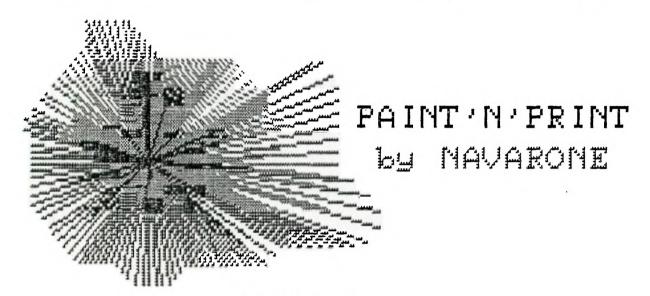

CARTRIDGE EXPANDER 47.00 FLIP'N'FILE/50 24.95

MBX EXPANSION SYSTEM (VOICE RECOGNITION) with BASEBALL 99.00

MBX MODULES: ARCADE OR BRIGHT BEGINNINGS SERIES (Age 4-6) 25.00

GAME MODULES : 10% OFF REGULAR PRICES

EDUCATIONAL MODULES: UP TO 40% DISCOUNT

PAINT'N'PRINT by NAVARONE with EXTENDED GRAPHICS PACKAGE 99.00

PIRATE'S ADVENTURE with MODULE

AND SECOND ADVENTURE OF YOUR CHOICE 49.95

LOGO II 99.00

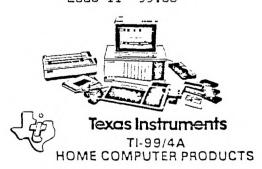